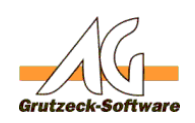

# Beim speichern depelnerten werden des AG-VIP SQL **AddIns für Outlook kommt die Meldung: "Einstellungen konnten nicht gespeichert werden"**

### **Beschreibung:**

Wenn Sie Windows Vista oder Windows 7 verwenden ist es zwingend notwendig, dass Sie Administrative Rechte besitzen um diese Einstellungen in der AGVIP.INI bzw. in der Registry abzuspeichern.

### **Umsetzung:**

Dies können Sie bei einer Lokalen Installation wiefolgt tun: Wechseln Sie in Ihr Installationsverzeichnis von Outlook. klicken dann mit der rechten Maustaste auf die "Outlook.exe" und wählen dann "Als Administrator Ausführen" aus. Nun können Sie die AddIn Einstellungen für AG-VIP SQL in der Registry abspeichern. Bei mehreren Lokalen Installationen muss dieser Vorgang auf jedem Rechner wiederholt werden.

Bei einer Netzwerk Installation, muss dies der System Administrator auf dem Server nur einmalig umsetzen, die Einstellungen sind dann für alle Rechner die darüber Ihr Outlook AddIn laden übernommen (da alle die selbe AGVIP.INI auslesen anstelle der lokalen Registry).

## **Einstellungen Lokal (Registry) oder im Netzwerk (AGVIP.INI) speichern:**

Um die Outlook AddIn Einstellungen nur Lokal abzuspeichern (in der Registry), muss in dem AG-VIP SQL Outlook AddIn die Einstellungsart:

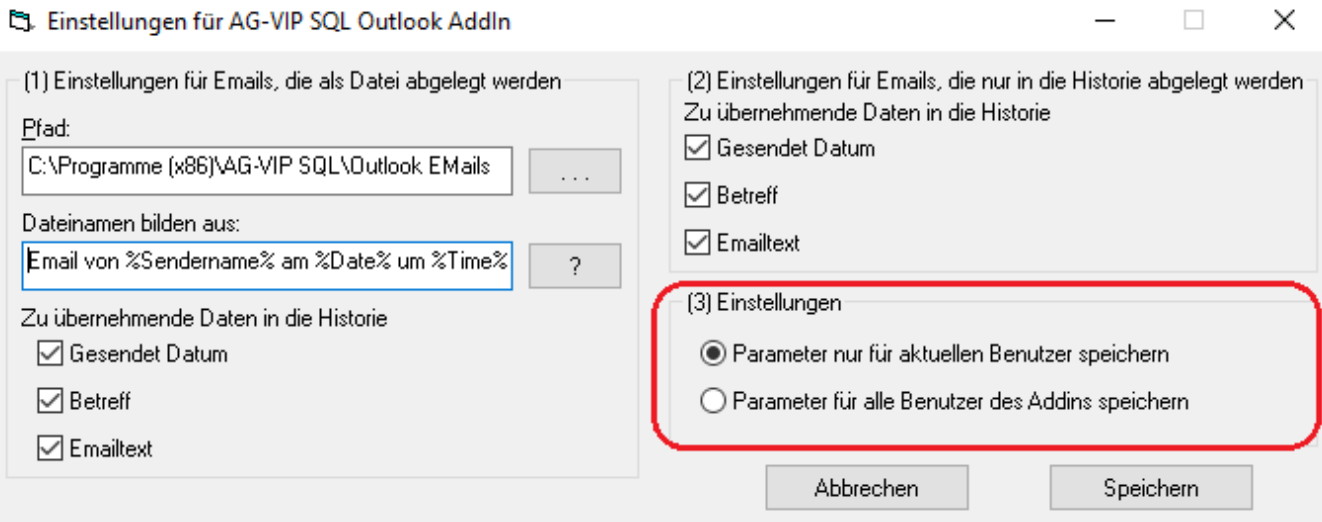

"Parameter nur für aktuellen Benutzer speichern" ausgewählt sein.

 Eine Pfadangabe im Netzwerk für das Ablegen der E-Mails als Datei ist Um die Einstellungen im Netzwerk (AGVIP.INI) und somit für alle Benutzer der selben Einstellung zu speichern, muss die Einstellungsart: "Parameter für alle Benutzer des Addins speichern" ausgewählt sein.

Seite 1 / 3

**(c) 2021 Grutzeck Software GmbH <support@grutzeck.de> | 26.09.2021 03:23**

ck.de/content/41/192/de/beim-speichern-der-einstellungen-des-ag\_vip-sql-addins-fuer-outlook-kommt-die-meldung-einstellungen-konnten-nicht-ges

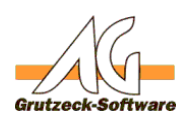

# empfehlenswert. **Problemlösungen**

### **AGVIP.INI:**

Die AGVIP.INI lässt sich jedoch auch manuell anpassen. Wenn Sie die AGVIP.INI in Ihrem Installationsverzeichnis von AG-VIP SQL mit einem Texteditor öffnen, können Sie folgende Passage hinzufügen bzw. anpassen:

[OutlookAddIn] EmailPath=C:\Programme (x86)\AG-VIP SQL\Outlook EMails EmailFileName=Email von %Sendername% am %Date% um %Time% EmailSaveHistorieMode=0 EmailSaveHistorieModeNonStorage=2 EmailSendDate=1 EmailSubject=1 EmailText=1 NSEmailSendDate=1 NSEmailSubject=1 NSEmailText=1

#### **Registry:**

In der Registry werden Sie diese Einträge nur über eine Suche finden. Mit dem Begriff "EmailSaveHistorieModeNonStorage" werden Sie fündig, sofern bereits einmal eine Speicherung über die oben genannte Einstellungsart für eine lokale Speicherung erfolgte.

### **Erläuterung:**

*EmailPath* gibt den Speicherort der zu speichernden E-Mails als Ablage an (Beim Ausführen des Hilfsmittels "Email speichern in AG-VIP SQL mit Ablage"). Bei einem zentralen Speicherort auf einem Server muss natürlich dessen Laufwerk anstelle des lokalen Laufwerks C: angegeben werden.

*EmailFileName* gibt an, wie der Name der zu speicherten Email als Ablage benannt werden soll. In dem Beispiel würde die abgespeicherte E-Mail z.B. folgenden Namen bekommen "Email von Max Mustermann am 16.12.2010 um 110530" wobei 110530 der Uhrzeit 11:05:30Uhr entspricht. Mögliche Platzhalter sind: %Date% - Datum im Format dd.mm.yyyy %Time% - Zeit im Format hhmmss %Subject% - der Betreff der Email %Sender% - Die Email Adresse des Absenders %Sendername% - Der Name des Absenders %Receiver% - Der Name des Empfängers

*EmailSaveHistorieMode* stammt von dem vorgänger Outlook AddIn und ist nicht mehr in Verwendung.

Seite 2 / 3

**(c) 2021 Grutzeck Software GmbH <support@grutzeck.de> | 26.09.2021 03:23**

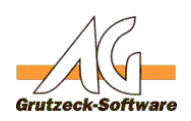

**EmailSaveHistorieModeNon <b>Problem lösungen** er Historie zusätzlich mit übernommen werden soll, wenn das Hilfsmittel "Email speichern in AG-VIP SQL ohne Ablage" ausgeführt wird.

Mögliche Parameter sind:

- 0 Nur Betreff
- 1 Nur E-Mail Text
- 2 Betreff und E-Mail Text

*EmailSendDate, EmailSubject* und *EmailText* ergänzen Datum, Betreff und E-Mail Text im Historien Text sofern das Hilfsmittel "Email speichern in AG-VIP SQL mit Ablage" ausgeführt wird.

Mögliche Parameter sind:

- 0 nicht ergänzen
- 1 ergänzen

### **Hinweis:**

Mir möchten darauf hinweisen, dass die evtl. nicht mögliche Speicherung der Einstellungen des AG-VIP SQL Outlook AddIns kein Fehler im Programm ist, sondern eine in Windows Vista und Windows 7 eingeführte Verschärfung der Benutzerrechte bezüglich der Schreibrechte.

Eindeutige ID: #1193 Verfasser: Peter Brandt [Grutzeck Software GmbH] Letzte Änderung: 2011-08-17 16:08